# Appendix E

# MATLAB

*MATLAB* has become a powerful tool of technical professionals worldwide. The term *MATLAB* is an abbreviation for *MAT*rix *LAB*oratory, implying that *MATLAB* is a computational tool that uses matrices and vectors (or arrays) to carry out numerical analysis, signal processing, and scientific visualization tasks. Because *MATLAB* uses matrices as its fundamental building blocks, one can write mathematical expressions involving matrices just as easily as one would on paper. *MATLAB* is available for Macintosh, Unix, and Windows operating systems. A student version of *MATLAB* is available for personal computers (PCs). A copy of *MATLAB* can be obtained from

The Mathworks, Inc. 3 Apple Hill Drive Natick, MA 01760-2098 Phone:(508) 647-7000 Website: http://www.mathworks.com

A brief introduction to *MATLAB* is presented in this appendix. What is presented is sufficient for solving problems in this book. More about *MATLAB* can be found in *MATLAB* books and from on-line help. The best way to learn *MATLAB* is to work with it after having learned the basics.

### MATLAB Fundamentals **E.1**

The Command window is the primary area where you interact with *MATLAB.* A little later, we will learn how to use the text editor to create M-files, which allow for execution of sequences of commands. For now, we focus on how to work in the Command window. We will first learn how to use *MATLAB* as a calculator.

### **Using MATLAB as a Calculator**

The following are algebraic operators used in *MATLAB*:

- **Addition**
- Subtraction
- **Multiplication**
- **Exponentiation**
- / Right division ( $a/b$  means  $a \div b$ )
- $\setminus$  Left division (a \b means  $b \div a$ )

To begin to use *MATLAB,* we use these operators. Type commands to the *MATLAB* prompt ">>" in the Command window (correct any mistakes by backspacing) and press the Enter key. For example,

```
\Rightarrow a = 2; b = 4; c = -6;
>> dat = b^2 - 4*axdat =64
\Rightarrow e = sqrt(dat)/10
e =
    0.8000
```
ale29559\_appE.qxd 07/17/2008 09:35 AM Page A-47

The first command assigns the values 2, 4, and  $-6$  to the variables a, b, and c, respectively. *MATLAB* does not respond because this line ends with a colon. The second command sets dat to  $b^2 - 4ac$  and *MATLAB* returns the answer as 64. Finally, the third line sets e equal to the square root of dat and divides by 10. *MATLAB* prints the answer as 0.8. Other mathematical functions, listed in Table E.1, can be used similarly to how the function sqrt is used here. Table E.1 provides just a tiny sample of *MATLAB* functions. Others can be obtained from the on-line help. To get help, type

>> help

A long list of topics will come up. For a specific topic, type the command name. For example, to get help on "log to base 2," type

>> help log2

A help message on the log function will be displayed. Note that *MATLAB* is case sensitive, so  $sin(a)$  is not the same as  $sin(A)$ .

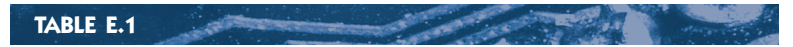

Typical elementary math functions.

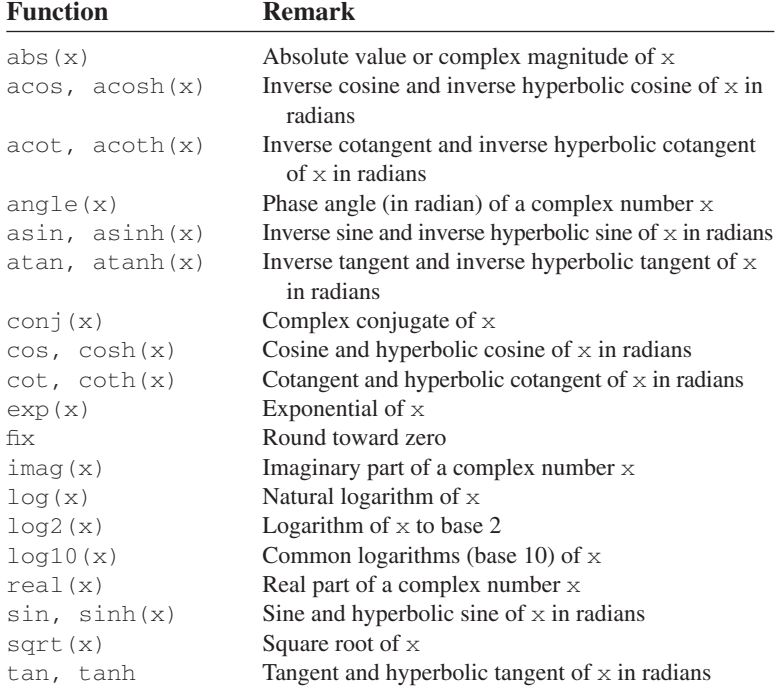

### **A-48** Appendix E MATLAB

### Try the following examples:

>> 3^(log10(25.6))  $\Rightarrow$  y = 2\* sin(pi/3)  $\gg$  exp( $y+4-1$ )

In addition to operating on mathematical functions, *MATLAB* allows one to work easily with vectors and matrices. A vector (or array) is a special matrix with one row or one column. For example,

```
\Rightarrow a = [1 -3 6 10 -8 11 14];
```
is a row vector. Defining a matrix is similar to defining a vector. For example, a  $3 \times 3$  matrix can be entered as

```
>> A = [1 2 3; 4 5 6; 7 8 9]
or as
>> A = [ 1 2 3
         456
         7 8 9]
```
In addition to the arithmetic operations that can be performed on a matrix, the operations in Table E.2 can be implemented.

Using the operations in Table E.2, we can manipulate matrices as follows:

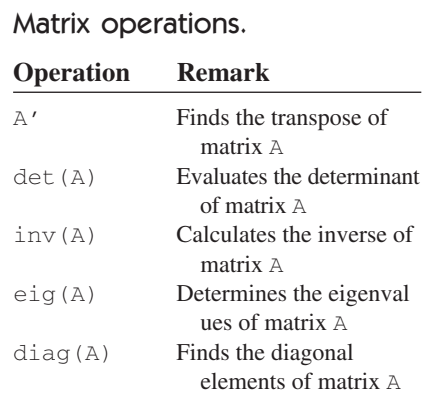

**TABLE E.2**

 $\Rightarrow$  B = A'  $B =$ 1 47 2 58 3 69 >> C = A + B  $C =$ 2 6 10 6 10 14 10 14 18  $\Rightarrow$  D = A^3 - B\*C  $D =$ 372 432 492 948 1131 1314 1524 1830 2136  $\Rightarrow$  e =  $[1 \ 2; \ 3 \ 4]$ e = 1 2 3 4  $\Rightarrow$  f = det(e)  $f =$ -2  $\Rightarrow$  g = inv(e)  $g =$ -2.0000 1.0000 1.5000 -0.5000

**TABLE E.3** Special matrices, variables, and constants.

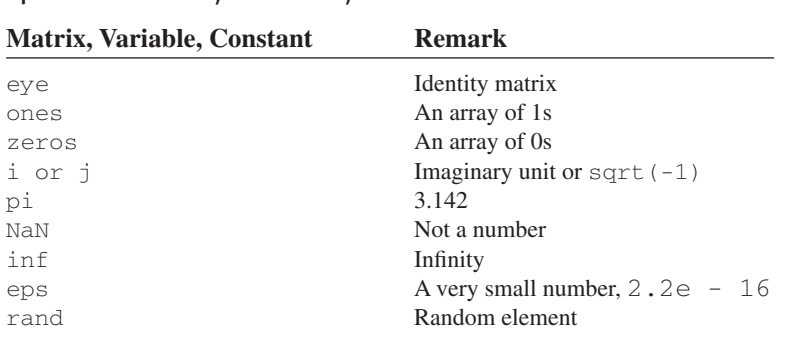

 $\Rightarrow$  H = eig(g)  $H =$ -2.6861 0.1861

Note that not all matrices can be inverted. A matrix can be inverted if and only if its determinant is nonzero. Special matrices, variables, and constants are listed in Table E.3. For example, type

 $\gg$  eye(3) ans = 100 0 1 0 001

to get a  $3 \times 3$  identity matrix.

### **Plotting**

To plot using *MATLAB* is easy. For a two-dimensional plot, use the plot command with two arguments as follows:

```
>> plot(xdata,ydata)
```
where xdata and ydata are vectors of the same length containing the data to be plotted.

For example, suppose we want to plot  $y = 10*sin(2*pi*x)$ from 0 to  $5 \times pi$ . We will proceed with the following commands:

 $% x is a vector, 0 < = x < = 5 * pi$ , increments of pi/100 % creates a vector y % creates the plot

With this, *MATLAB* responds with the plot in Fig. E.1.

*MATLAB* will let you graph multiple plots together and distinguish them with different colors. This is obtained with the format plot(xdata, ydata, 'color'), where the color is indicated by using a character string from the options listed in Table E.4.

For example,

```
>> plot (x1,y1, 'r', x2,y2, 'b', x3,y3, '--');
```
will graph data (x1,  $y1$ ) in red, data (x2,  $y2$ ) in blue, and data  $(x3, y3)$  in dashed line all on the same plot.

 $>> x = 0:pi/100:5*pi;$  $\gg$  y = 10\*sin(2\*pi\*x); >> plot(x,y);

**A-50** Appendix E MATLAB

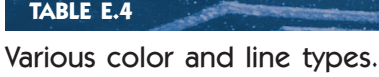

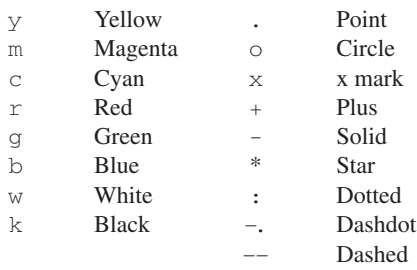

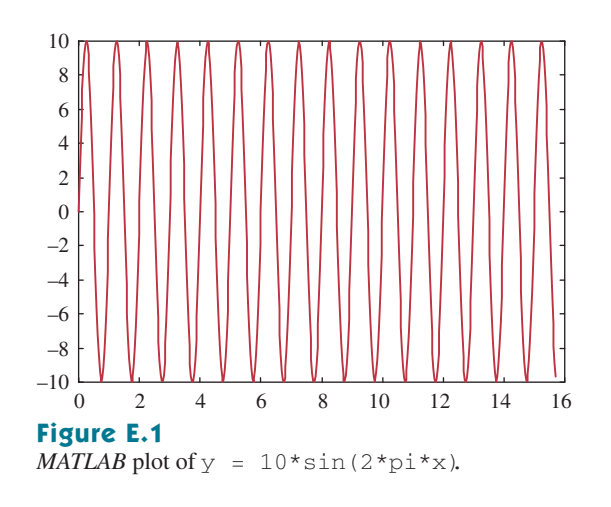

*MATLAB* also allows for logarithm scaling. Rather than using the plot command, we use

 $loglog log(y)$  versus  $log(x)$ semilogx y versus log(x) semilogy log(y) versus x

Three-dimensional plots are drawn using the functions mesh and meshdom (mesh domain). For example, to draw the graph of  $z = x*exp(-x^2 - y^2)$  over the domain  $-1 < x$ ,  $y < 1$ , we type the following commands:

 $\Rightarrow$  xx =  $-1: .1:1;$ >> yy = xx;  $\Rightarrow$  [x,y] = meshgrid(xx,yy); >> z = x.\*exp(-x.^2 -y.^2); >> mesh(z);

(The dot symbol used in x. and y. allows element-by-element multiplication.) The result is shown in Fig. E.2.

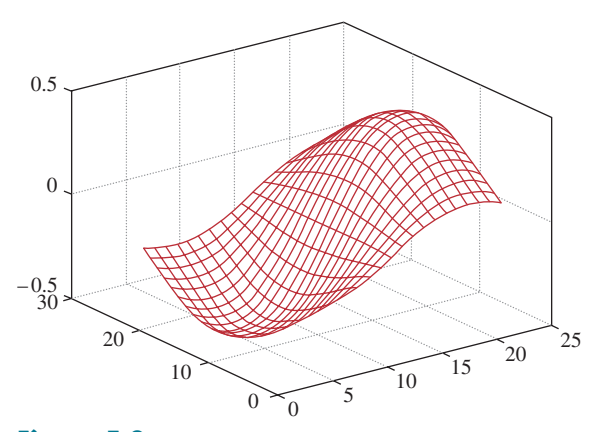

**Figure E.2** A three-dimensional plot.

### Appendix E *MATLAB* **A-51**

**Programming MATLAB**

So far we have used *MATLAB* as a calculator. You can also use *MATLAB* to create your own program. The command line editing in *MATLAB* can be inconvenient if one has several lines to execute. To avoid this problem, you can create a program that is a sequence of statements to be executed. If you are in the Command window, click **File/New/M**-files to open a new file in the *MATLAB* Editor/Debugger or simple text editor. Type the program and save it in a file with an extension .m, say filename.m; it is for this reason that it is called an M-file. Once the program is saved as an M-file, exit the Debugger window. You are now back in the Command window. Type the file without the extension . m to get results. For example, the plot that was made in Fig. E.2 can be improved by adding title and labels and being typed as an M-file called example1.m.

 $% x is a vector,  $0 \le x \le 5$ *pi, increments of pi/100$ % creates a vector y % create the plot % label the x axis % label the y axis % title the plot % add grid

Once the file is saved as example1.m and you exit the text editor, type

>> example1

in the Command window and hit **Enter** to obtain the result shown in Fig. E.3.

To allow flow control in a program, certain relational and logical operators are necessary. They are shown in Table E.5. Perhaps the most commonly used flow control statements are for and if. The for

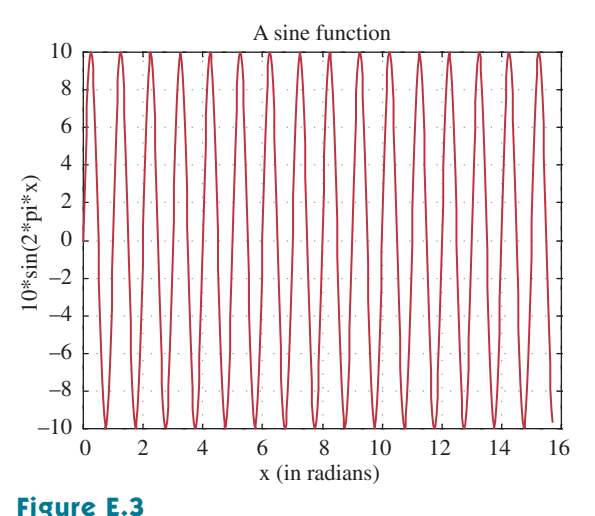

*MATLAB* plot of  $y = 10*sin(2*pi*x)$  with title and labels.

### $x = 0:pi/100:5*pi;$  $y = 10*sin(2*pi*x);$ plot(x,y); xlabel('x (in radians)'); ylabel('10\*sin(2\*pi\*x)'); title('A sine functions'); grid

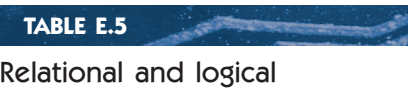

## operators.

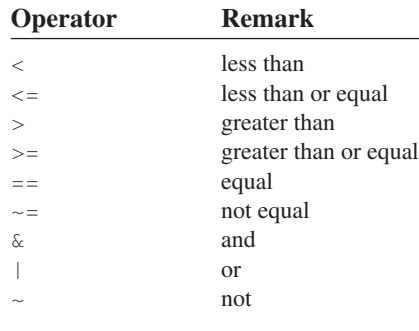

### **A-52** Appendix E MATLAB

statement is used to create a loop or a repetitive procedure and has the general form

```
for x = array
   [commands]
end
```
The if statement is used when certain conditions need to be met before an expression is executed. It has the general form

```
if expression
   [commands if expression is True]
else
   [commands if expression is False]
end
```
For example, suppose we have an array  $y(x)$  and we want to determine the minimum value of  $y$  and its corresponding index  $x$ . This can be done by creating an M-file as shown here.

```
% example2.m
% This program finds the minimum y value and
  its corresponding x index
x = [1 2 3 4 5 6 7 8 9 10]; the nth term in y
y = [3 \ 9 \ 15 \ 8 \ 1 \ 0 \ -2 \ 4 \ 12 \ 5];min1 = y(1); for k = 1:10min2 = y(k);if(min2 < min1)min1 = min2;xo = x(k);else
      min1 = min1;end
end
diary
min1, xo
diary off
```
Note the use of the for and if statements. When this program is saved as example2.m, we execute it in the Command window and obtain the minimum value of  $y$  as  $-2$  and the corresponding value of x as 7, as expected.

>> example2  $min1 =$  $-2$  $XO =$ 7

If we are not interested in the corresponding index, we could do the same thing using the command

 $\gg$  min(y)

The following tips are helpful in working effectively with *MATLAB*:

- Comment your M-file by adding lines beginning with a % character.
- To suppress output, end each command with a semicolon (;); you may remove the semicolon when debugging the file.
- Press the up and down arrow keys to retrieve previously executed commands.
- If your expression does not fit on one line, use an ellipse  $(\ldots)$  at the end of the line and continue on the next line. For example, *MATLAB* considers

 $y = sin(x + log10(2x + 3)) + cos(x + ...$  $log10(2x + 3));$ 

as one line of expression.

• Keep in mind that variable and function names are case sensitive.

### **Solving Equations**

Consider the general system of *n* simultaneous equations:

$$
a_{11}x_1 + a_{12}x_2 + \dots + a_{1n}x_n = b_1
$$
  
\n
$$
a_{21}x_1 + a_{22}x_2 + \dots + a_{2n}x_n = b_2
$$
  
\n
$$
\vdots
$$
  
\n
$$
a_{n1}x_1 + a_{n2}x_2 + \dots + a_{nn}x_n = b_n
$$

or in matrix form

$$
AX = B
$$

where

$$
\mathbf{A} = \begin{bmatrix} a_{11} & a_{12} & \cdots & a_{1n} \\ a_{21} & a_{22} & \cdots & a_{2n} \\ \cdots & \cdots & \cdots & \cdots \\ a_{n1} & a_{n2} & a_{n3} & a_{n4} \end{bmatrix} \quad \mathbf{X} = \begin{bmatrix} x_1 \\ x_2 \\ \cdots \\ x_n \end{bmatrix} \quad \mathbf{B} = \begin{bmatrix} b_1 \\ b_2 \\ \cdots \\ b_n \end{bmatrix}
$$

**A** is a square matrix and is known as the coefficient matrix, while **X** and **B** are vectors. **X** is the solution vector we are seeking to get. There are two ways to solve for **X** in *MATLAB*. First, we can use the backslash operator( $\setminus$ ) so that

$$
X = A \ B
$$

Second, we can solve for **X** as

$$
\mathbf{X} = \mathbf{A}^{-1} \mathbf{B}
$$

which in *MATLAB* is the same as

$$
X = inv(A) * B
$$

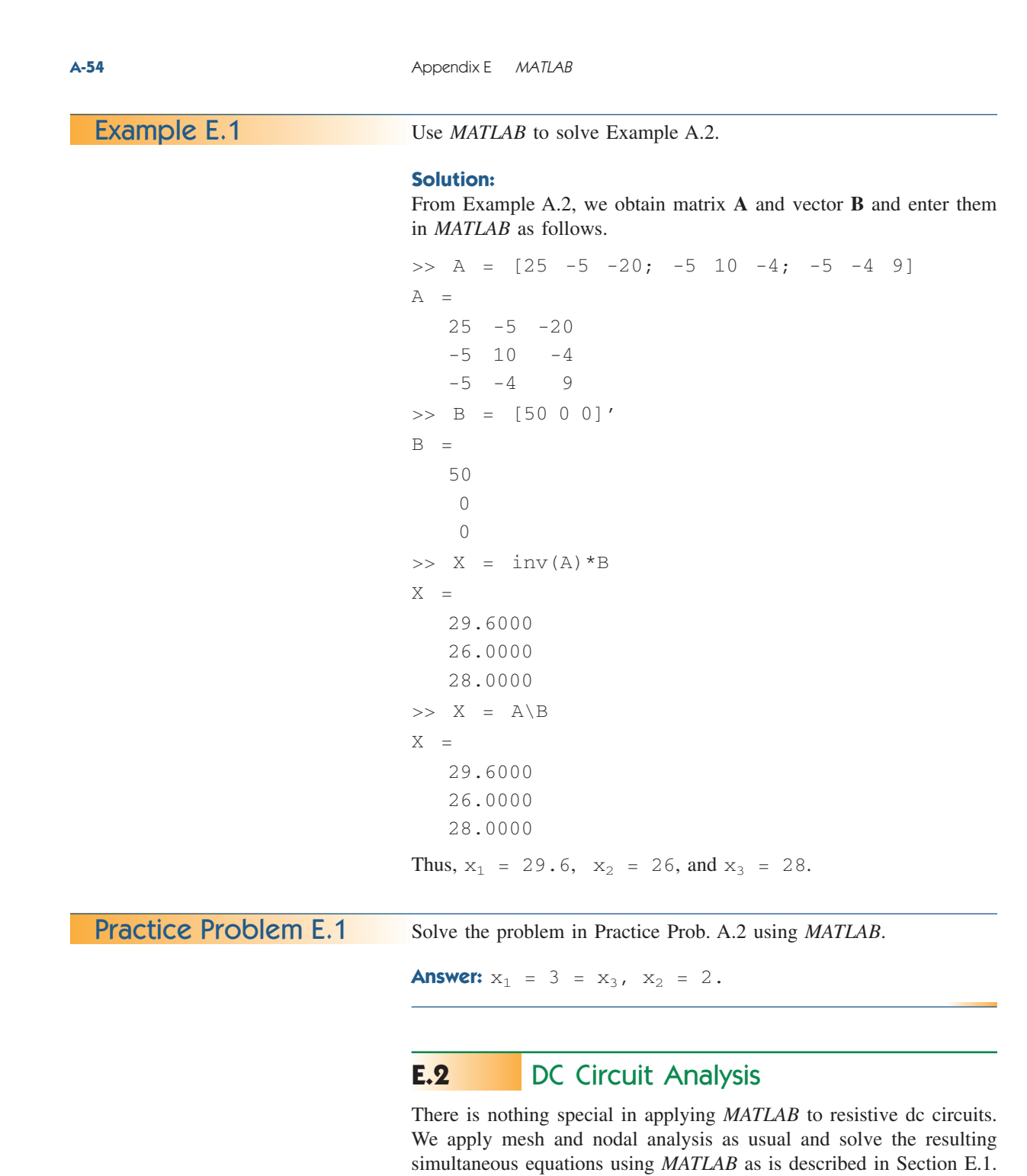

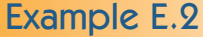

Use nodal analysis to solve for the nodal voltages in the circuit of Fig. E.4.

### **Solution:**

Examples E.2 to E.5 illustrate.

At node 1,

$$
2 = \frac{V_1 - V_2}{4} + \frac{V_1 - 0}{8} \rightarrow 16 = 3V_1 - 2V_2
$$
 (E.2.1)

Appendix E MATLAB **A-55**

At node 2,

$$
3I_x = \frac{V_2 - V_1}{4} + \frac{V_2 - V_3}{2} + \frac{V_2 - V_4}{2}
$$

But

$$
I_x = \frac{V_4 - V_3}{4}
$$

so that

$$
3\left(\frac{V_4 - V_3}{4}\right) = \frac{V_2 - V_1}{4} + \frac{V_2 - V_3}{2} + \frac{V_2 - V_4}{2} \rightarrow \text{(E.2.2)}
$$
  

$$
0 = -V_1 + 5V_2 + V_3 - 5V_4
$$

At node 3,

$$
3 = \frac{V_3 - V_2}{2} + \frac{V_3 - V_4}{4} \rightarrow 12 = -2V_2 + 3V_3 - V_4
$$
 (E.2.3)

At node 4,

$$
0 = 2 + \frac{V_4 - V_2}{2} + \frac{V_4 - V_3}{4} \rightarrow -8 = -2V_2 - V_3 + 3V_4
$$
 (E.2.4)

Combining Eqs. (E.2.1) to (E.2.4) gives

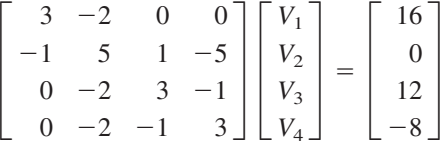

or

### $AV = B$

We now use *MATLAB* to determine the nodal voltages contained in vector V.

```
\Rightarrow A = [ 3 -2 0 0;
         -1 5 1 -5;0 -2 3 -1;0 -2 -1 3];\Rightarrow B = [16 0 12 -8]';
\Rightarrow V = inv(A)*B
V =-6.0000
   -17.0000
   -13.5000
   -18.5000
```
Hence  $V_1 = -6.0$ ,  $V_2 = -17$ ,  $V_3 = -13.5$ , and  $V_4 = -18.5$  V.

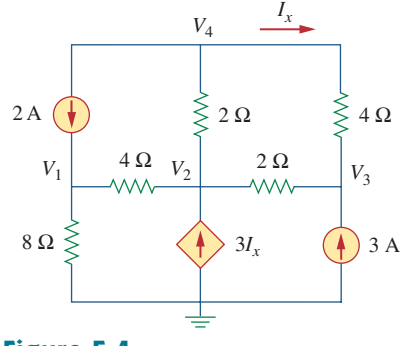

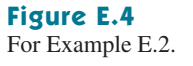

**A-56** Appendix E MATLAB

**Practice Problem E.2** Find the nodal voltages in the circuit in Fig. E.5 using *MATLAB*.

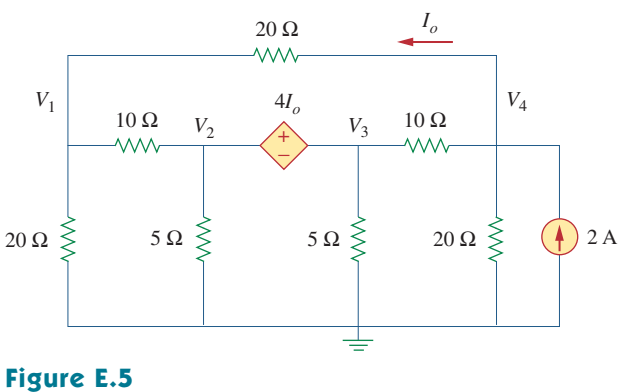

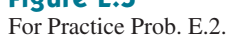

### **Answer:**

 $V_1 = 14.55$ ,  $V_2 = 38.18$ ,  $V_3 = -34.55$ , and  $V_4 = -3.636$  V.

**Example E.3** Use *MATLAB* to solve for the mesh currents in the circuit in Fig. E.6.

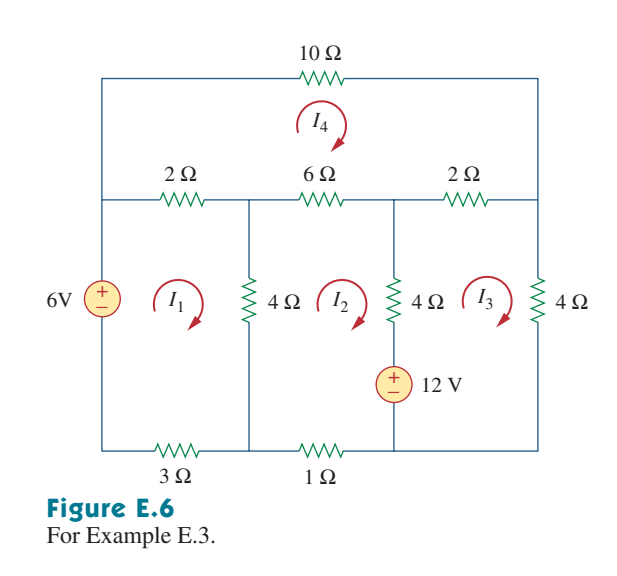

### **Solution:**

For the four meshes,

$$
-6 + 9I_1 - 4I_2 - 2I_4 = 0 \longrightarrow 6 = 9I_1 - 4I_2 - 2I_4
$$
 (E.3.1)  
\n
$$
12 + 15I_2 - 4I_1 - 4I_3 - 6I_4 = 0 \longrightarrow
$$
\n
$$
-12 = -4I_1 + 15I_2 - 4I_3 - 6I_4
$$
 (E.3.2)  
\n
$$
-12 + 10I_3 - 4I_2 - 2I_4 = 0 \longrightarrow 12 = -4I_2 + 10I_3 - 2I_4
$$
 (E.3.3)  
\n
$$
20I_4 - 2I_1 - 6I_2 - 2I_3 = 0 \longrightarrow 0 = -2I_1 - 6I_2 - 2I_3 + 20I_4
$$
 (E.3.4)

### Appendix E MATLAB **A-57**

Putting Eqs. (E.3.1) to (E.3.4) together in matrix form, we have

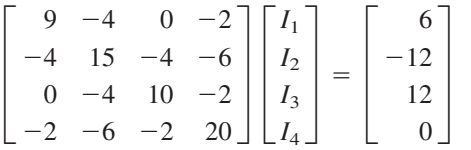

or  $AI = B$ , where the vector **I** contains the unknown mesh currents. We now use *MATLAB* to determine **I** as follows:

```
\Rightarrow A = [9 -4 0 -2; -4 15 -4 -6;
         0 -4 10 -2; -2 -6 -2 20A =9 -4 0 -2
    -4 15 -4 -6
    0 -4 10 -2-2 -6 -2 20\Rightarrow B = [6 -12 12 0]'
B =6
   -12
    12
     0
\Rightarrow I = inv(A) *B
I =0.5203
    -0.3555
     1.0682
     0.0522
```
Thus,  $I_1 = 0.5203$ ,  $I_2 = -0.3555$ ,  $I_3 = 1.0682$ , and  $I_4 = 0.0522$  A.

Find the mesh currents in the circuit in Fig. E.7 using *MATLAB*. Practice Problem E.3

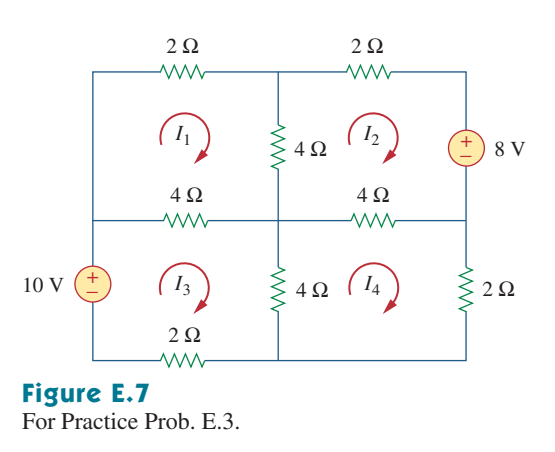

**Answer:**  $I_1 = 0.2222$ ,  $I_2 = -0.6222$ ,  $I_3 = 1.1778$ , and  $I_4 = 0.2222$  A.

### **A-58** Appendix E MATLAB

### AC Circuit Analysis **E.3**

Using *MATLAB* in ac circuit analysis is similar to how *MATLAB* is used for dc circuit analysis. We must first apply nodal or mesh analysis to the circuit and then use *MATLAB* to solve the resulting system of equations. However, the circuit is in the frequency domain, and we are dealing with phasors or complex numbers. So in addition to what we learned in Section E.2, we need to understand how *MATLAB* handles complex numbers.

*MATLAB* expresses complex numbers in the usual manner, except that the imaginary part can be either *j* or *i* representing  $\sqrt{-1}$ . Thus,  $3 - j4$  can be written in *MATLAB* as  $3 - j4$ ,  $3 - j*4$ ,  $3 - i4$ , or  $3 - I \cdot 4$ . Here are the other complex functions:

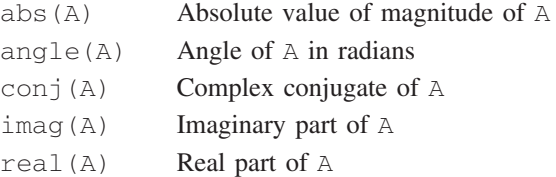

Keep in mind that an angle in radians must be multiplied by  $180/\pi$  to convert it to degrees, and vice versa. Also, the transpose operator (') gives the complex conjugate transpose, whereas the dot-transpose (.') transposes an array without conjugating it.

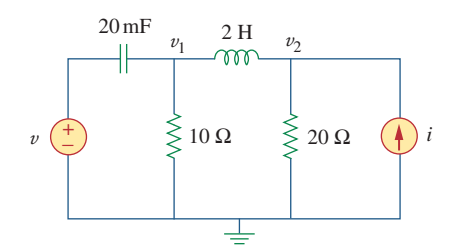

**Figure E.8** For Example E.4.

**Example E. 4** In the circuit of Fig. E.8, let  $v = 4 \cos(5t - 30^\circ)$  V and  $i = 0.8 \cos 5t$  A. Find  $v_1$  and  $v_2$ .

### **Solution:**

As usual, we convert the circuit in the time-domain to its frequencydomain equivalent.

$$
v = 4\cos(5t - 30^{\circ}) \longrightarrow \mathbf{V} = 4\angle -30^{\circ}, \quad \omega = 5
$$
  
\n $i = 0.8 \cos 5t \longrightarrow \mathbf{I} = 8/0^{\circ}$   
\n $2 \text{ H} \longrightarrow j\omega L = j5 \times 2 = j10$   
\n $20 \text{ mF} \longrightarrow \frac{1}{j\omega C} = \frac{1}{j10 \Omega \times 10^{-3}} = -j10$ 

Thus, the frequency-domain equivalent circuit is shown in Fig. E.9. We now apply nodal analysis to this.

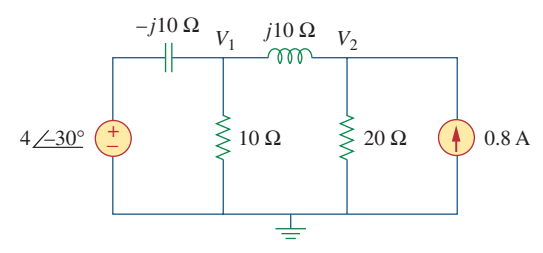

**Figure E.9** The frequency-domain equivalent circuit of the circuit in Fig. E.8.

At node 1,

$$
\frac{4/-30^{\circ} - V_1}{-j10} = \frac{V_1}{10} + \frac{V_1 - V_2}{j10} \longrightarrow 4/-30^{\circ} = 3.468 - j2
$$

$$
= -jV_1 + V_2
$$
(E.4.1)

At node 2,

$$
0.8 = \frac{V_2}{20} + \frac{V_2 - V_1}{j10} \longrightarrow j16 = -2V_1 + (2 + j)V_2
$$
 (E.4.2)

Equations  $(E.4.1)$  and  $(E.4.2)$  can be cast in matrix form as

$$
\begin{bmatrix} -j & 1 \ -2 & (2+j) \end{bmatrix} \begin{bmatrix} V_1 \ V_2 \end{bmatrix} = \begin{bmatrix} 3.468 - j2 \ j16 \end{bmatrix}
$$

or  $AV = B$ . We use *MATLAB* to invert A and multiply the inverse by to get **B V**.

```
\Rightarrow A = [-j 1; -2 (2+j)]
A =0 - 1.0000i 1.000
   -2.0000 2.0000 + 1.000 i
\Rightarrow B = [(3.468 - 2j) 16j]. ' %note the dot-transpose
B =3.4680 - 2.0000i
   0 + 16.0000i\gg V = inv(A) *B
V =4.6055 - 2.4403i
   5.9083 + 2.6055i
\gg abs(V(1))
ans =
   5.2121
>> angle(V(1))*180/pi %converts angle from
   radians to degrees
ans =
   -27.9175
\gg abs(V(2))
ans =
   6.4573
>> angle(V(2)) * 180 / pians =
   23.7973
```
### Thus,

 $V_2 = 5.908 + j2.605 = 6.457/23.8^\circ$  $V_1 = 4.6055 - j2.4403 = 5.212 \angle -27.92^\circ$ 

**A-60** Appendix E MATLAB

In the time domain,

$$
v_1 = 4.605 \cos(5t - 27.92^\circ) \text{ V}, \qquad v_2 = 6.457 \cos(5t + 23.8^\circ) \text{ V}
$$

**Practice Problem E.4** Calculate  $v_1$  and  $v_2$  in the circuit in Fig. E.10 given  $i = 4\cos(10t + 40^\circ)$ A and  $v = 12 \cos 10t$  V.

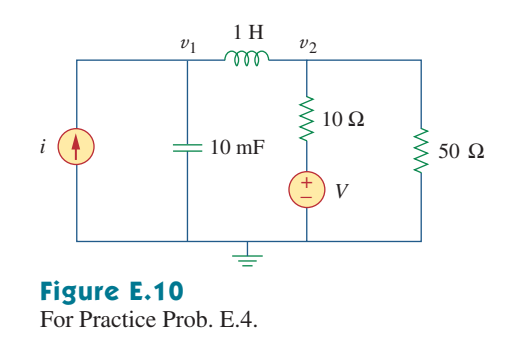

**Answer:** 63.58  $cos(10t - 10.68^\circ)$  V, 40  $cos(10t - 50^\circ)$  V.

Example E.5

In the unbalanced three-phase system shown in Fig. E.11, find currents  $I_1$ ,  $I_2$ ,  $I_3$ , and  $I_{Bb}$ . Let

 $Z_A = 12 + j10 \Omega$ ,  $Z_B = 10 - j8 \Omega$ ,  $Z_C = 15 + j6 \Omega$ 

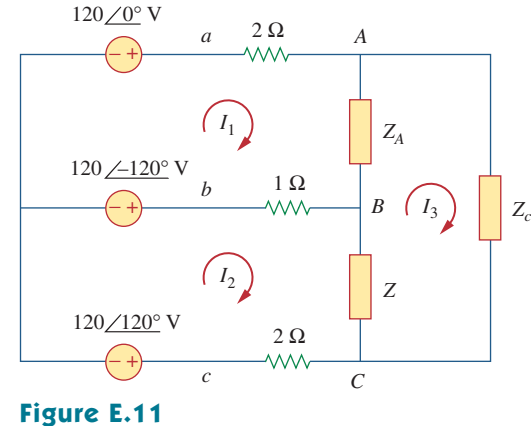

For Example E.5.

### **Solution:**

For mesh 1, or  $I_1(15 + j10) - I_2 - I_3(12 + j10) = 120\left\{0^\circ - 120\right\} - 120^\circ$  (**E.5.1**)  $120\angle -120^{\circ} - 120\angle 0^{\circ} + I_1(2 + 1 + 12 + j10) - I_2 - I_3(12 + j10) = 0$ 

For mesh 2,

$$
120/120^{\circ} - 120/ -120^{\circ} + I_2(2 + 1 + 10 - j8) - I_1 - I_3(10 - j8) = 0
$$
  
or

$$
-I_1 + I_2(13 - j8) - I_3(10 - j8) = 120 \underline{\smash{\big)}\xrightarrow{-120^\circ}} - 120 \underline{\smash{\big)}\xrightarrow{120^\circ}} \qquad \textbf{(E.5.2)}
$$

For mesh 3,

$$
I_3(12+j10+10-j8+15+j6) - I_1(12+j10) - I_2(10-j8) = 0
$$

or

$$
-I_1(12 + j10) - I_2(10 - j8) - I_3(37 + j8) = 0
$$
 (E.5.3)

In matrix form, we can express Eqs.  $(E.5.1)$  to  $(E.5.3)$  as

$$
\begin{bmatrix} 15 + j10 & -1 & -12 - j10 \ -1 & 13 - j8 & -10 + j8 \ -12 - j10 & -10 + j8 & 37 + j8 \end{bmatrix} \begin{bmatrix} I_1 \ I_2 \ I_3 \end{bmatrix}
$$

$$
= \begin{bmatrix} 120/0^{\circ} - 120/-120^{\circ} \\ 120/-120^{\circ} - 120/120^{\circ} \\ 0 \end{bmatrix}
$$

or

$$
ZI = V
$$

We input matrices  $Z$  and  $V$  into *MATLAB* to get I.

```
\Rightarrow z = [(15 + 10j) -1 (-12 - 10j);
           -1 (13 - 8j) (-10 + 8j);
          (-12 - 10j) (-10 + 8j) (37 + 8j)];
>> c1=120*exp(j*pi*(-120)/180);
>> c2=120*exp(j*pi*(-120)/180);
>> a1=120 - c1; a2=c1 - c2;
>> V = [a1; a2; 0]
\Rightarrow I = inv(z)*V
\mathbb{I}=% \mathbb{R} ^{n}\times \mathbb{R}16.9910 - 6.5953i
  12.4023 - 16.9993i
   5.6621 - 6.0471i
\Rightarrow IbB = I(2) - I(1)
IbB =-4.5887 - 10.4039i
\gg abs(I(1))
ans =
   18.2261
>> angle(I(1))*180/pi
ans =
   -21.2146
```

```
\gg abs (I(2))ans =
                                      21.0426
                                  >> angle(I(2))*180/pi
                                  ans =
                                     -53.8864
                                  \Rightarrow abs(I(3))
                                  ans =
                                      8.2841
                                  >> angle(I(3))*180/pi
                                  ans =
                                     -46.8833
                                  >> abs(IbB)
                                  ans =
                                     11.3709
                                  >> angle(IbB)*180/pi
                                  ans =
                                     -113.8001
                                      Thus, I_1 = 18.23 / -21.21^{\circ}, I_2 = 21.04 / -58.89^{\circ},
                                  I_3 = 8.284 / -46.88^\circ, and I_{bB} = 11.37 / -113.8^\circA.
A-62 Appendix E MATLAB
```
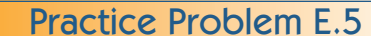

In the unbalanced wye-wye three-phase system in Fig. E.12, find the line currents  $I_1$ ,  $I_2$ , and  $I_3$  and the phase voltage  $V_{CN}$ .

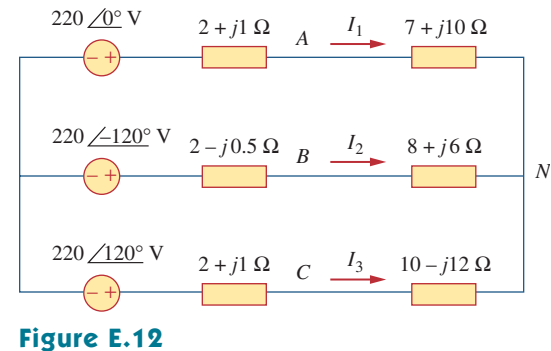

For Practice Prob. E.5.

**Answer:**  $22.66/-26.54^{\circ}$  *A*,  $6.036/-150.48^{\circ}$  *A*,  $19.93/138.9^{\circ}$  *A*, 94.29/159.3° V.

### Frequency Response **E.4**

Frequency response involves plotting the magnitude and phase of the transfer function  $H(s) = D(s)/N(s)$  or obtaining the Bode magnitude and phase plots of  $H(s)$ . One hard way to obtain the plots is to generate

data using the for loop for each value of  $s = j\omega$  for a given range of  $\omega$  and then plot the data as we did in Section E.1. However, there is an easy way that allows us to use one of two *MATLAB* commands: freqs and bode. For each command, we must first specify  $H(s)$ as num and den, where num and den are the vectors of coefficients of the numerator  $N(s)$  and denominator  $D(s)$  in descending powers of s, i.e., from the highest power to the constant term. The general form of the bode function is

bode(num, den, range);

where range is a specified frequency interval for the plot. If range is omitted, *MATLAB* automatically selects the frequency range. The range could be linear or logarithmic. For example, for  $1 < \omega < 1000$  rad/s with 50 plot points, we can specify a linear range as

range =  $linspace(1,1000,50)$ ;

For a logarithmic range with  $10^{-2} < \omega < 10^4$  rad/s and 100 plot points in between, we specify range as

range =  $logspace(-2, 4, 100)$ ;

For the freqs function, the general form is

hs = freqs(num, den, range);

where hs is the frequency response (generally complex). We still need to calculate the magnitude in decibels as

 $mag = 20*log 10 (abs(hs))$ 

and phase in degrees as

phase = angle(hs)\*180/pi

and plot them, whereas the bode function does it all at once. We illustrate with an example.

Use *MATLAB* to obtain the Bode plots of

$$
G(s) = \frac{s^3}{s^3 + 14.8s^2 + 38.1s + 2554}
$$

### **Solution:**

With the explanation previously given, we develop the *MATLAB* code as shown here.

```
% for example e.6
num=[1 0 0 0];
den = [1 14.8 38.1 2554];
w = \text{logspace}(-1,3);bode(num, den, w);
title('Bode plot for a highpass filter')
```
Running the program produces the Bode plots in Fig. E.13. It is evident from the magnitude plot that  $G(s)$  represents a highpass filter.

Example E.6

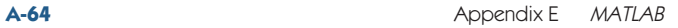

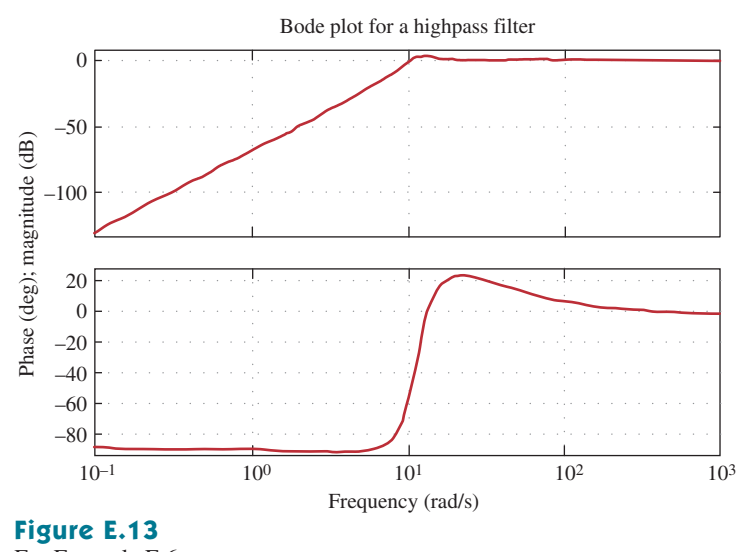

For Example E.6.

**Practice Problem E.6** Use *MATLAB* to determine the frequency response of

$$
H(s) = \frac{10(s + 1)}{s^2 + 6s + 100}
$$

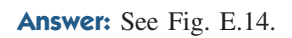

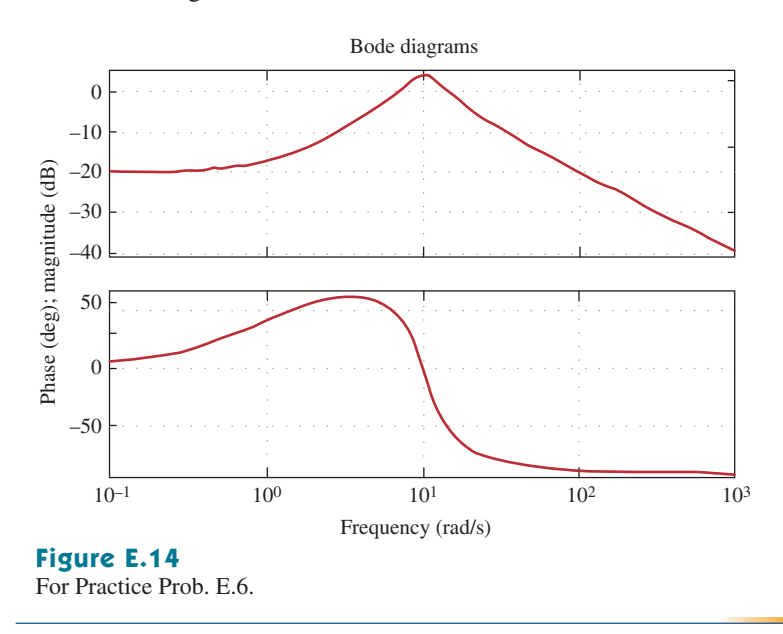